# **Distance Learning: A Guide to Support Learning Math at Home**

**Welcome!** The Townsend Math Department has put this guide together to help make the transition to remote learning as seamless as possible. This move to remote learning may be challenging, but we want to remind you of our commitment to student learning. We will be working with the Townsend community to help students and parents access and utilize the information necessary to successfully complete this math course. Together, we can do this!

**Expectations:** Distance learning will be real-time and involve technology. Therefore, students are expected to log in to Google Classroom each school day (on time) to learn and do math. As in a traditional school setting, there will be live instruction, daily homework assignments, activities, and assessments. Lastly, students and parents should check their emails daily for any important class announcements.

**Google Classroom:** The Math Department will be using this web-based platform to streamline the learning process. This includes using Google Meets to deliver live instruction and host office hours, and uploading homework assignments on Google Classroom.

### **How to Turn-in an Assignment (via Google Classroom):**

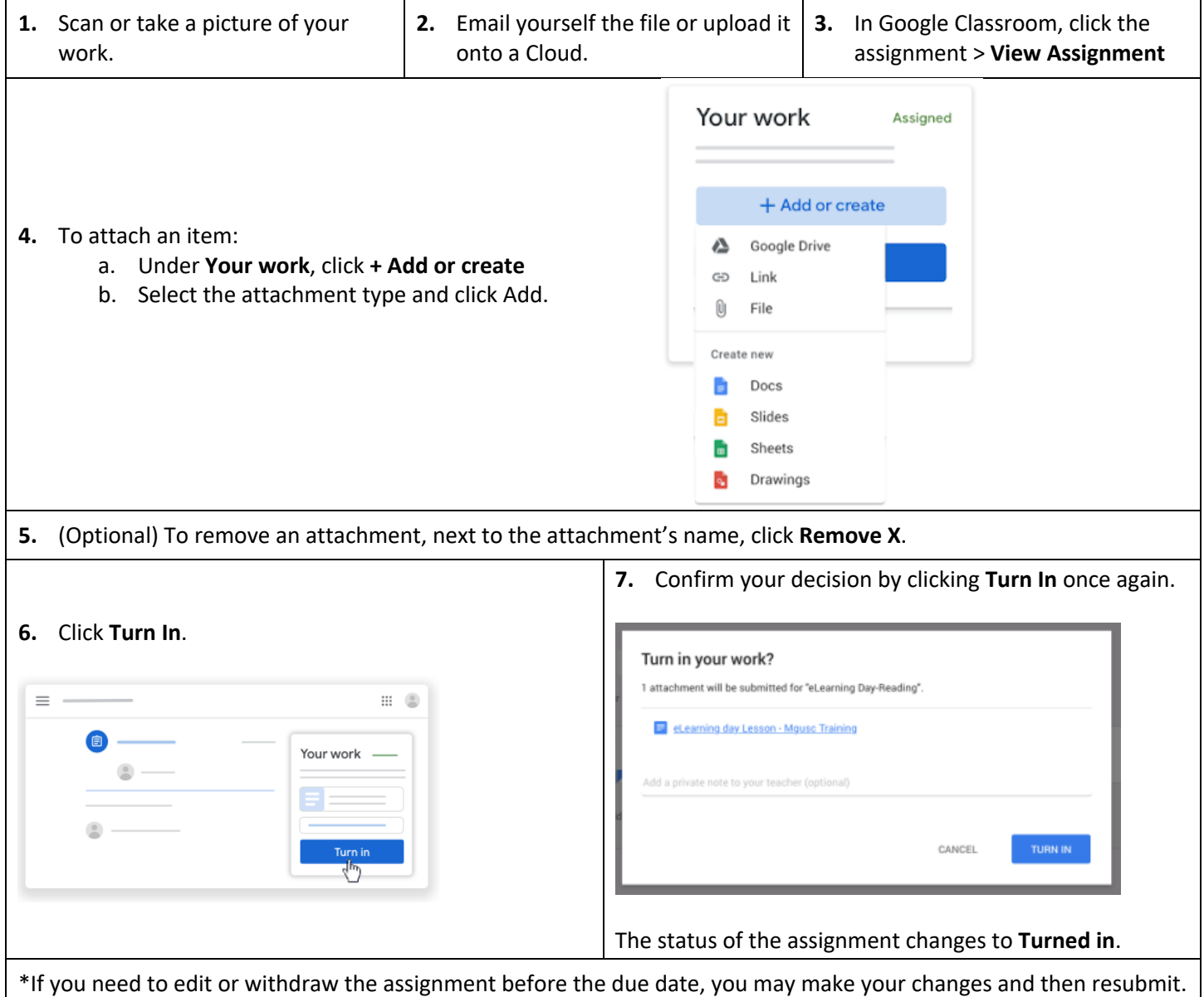

#### **How to Take Assessments (via Illuminate):**

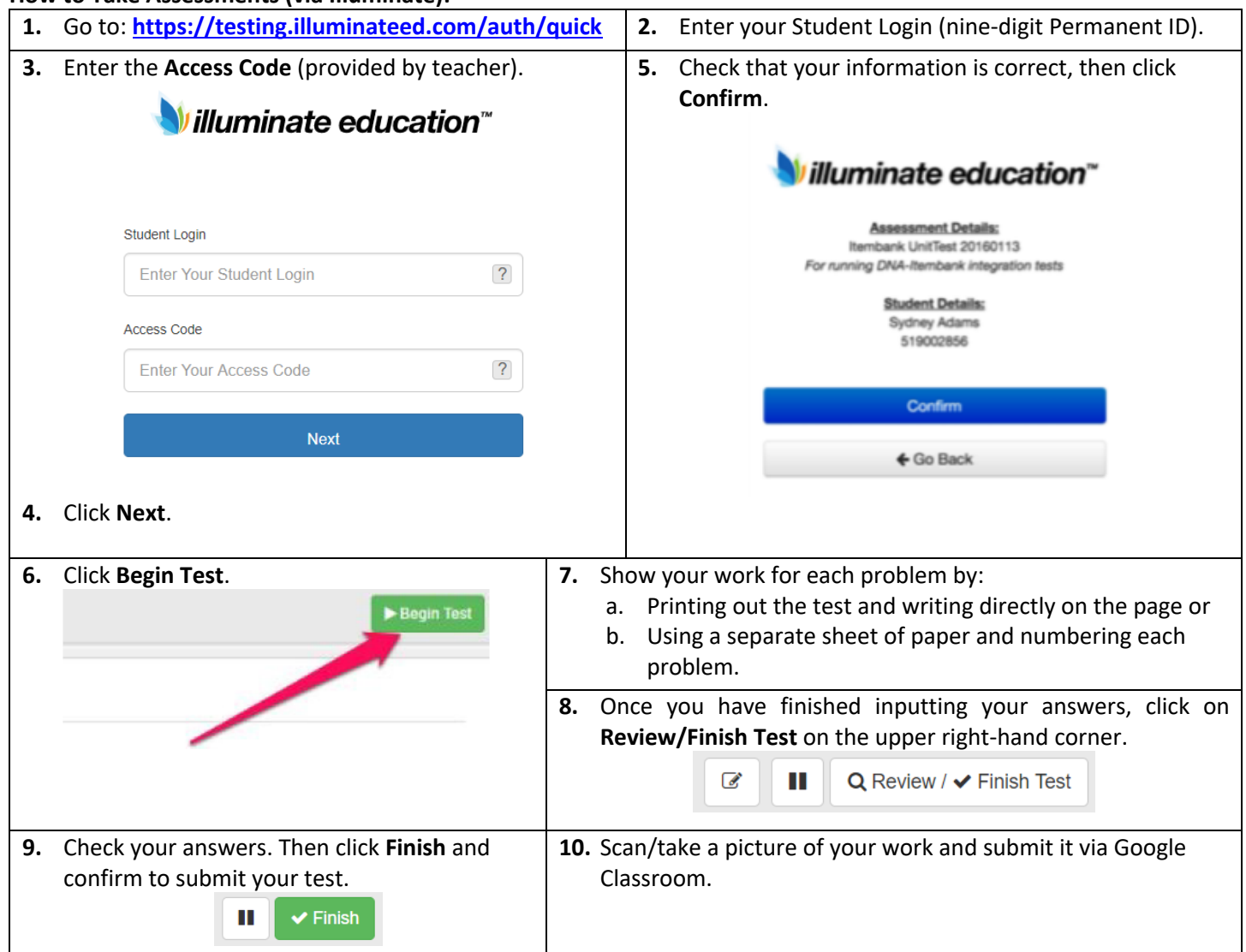

#### **How to Log into IXL:**

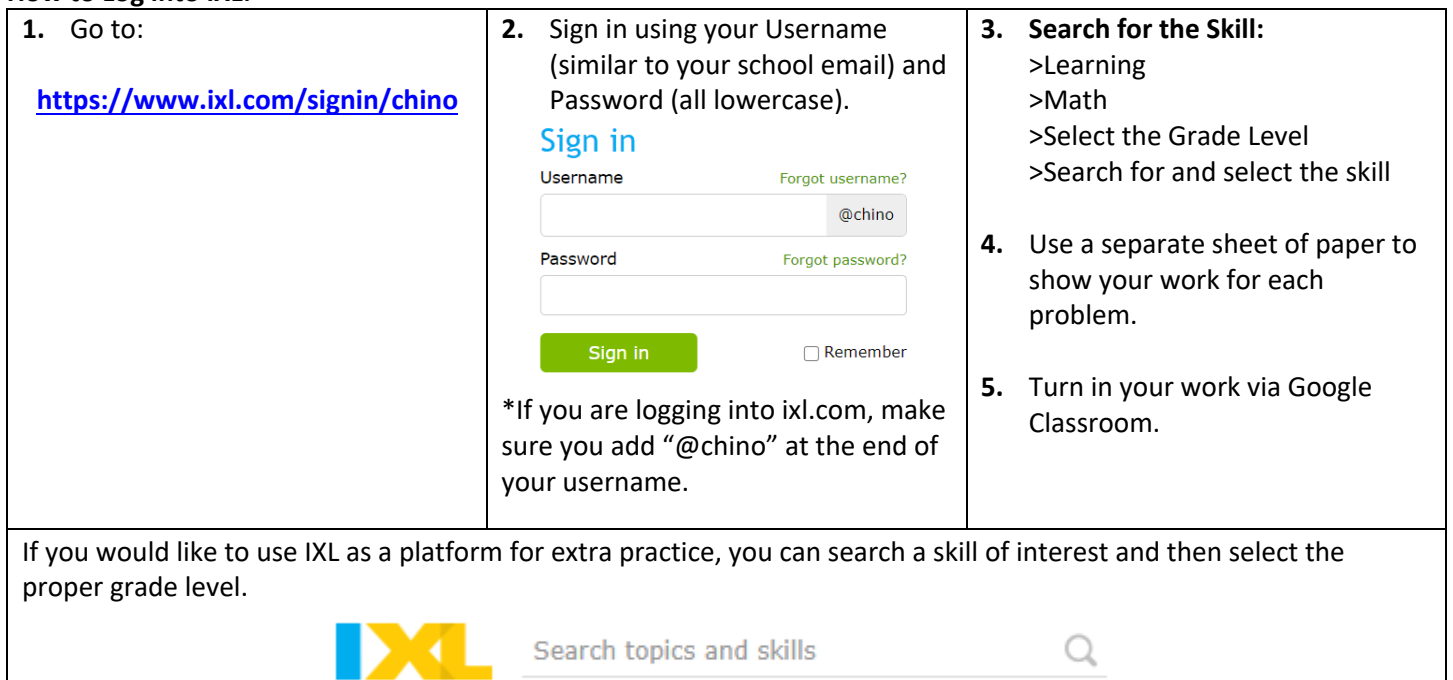

## **How to Write on PDF documents (using Kami):**

The Kami Chrome browser extension has been added to student accounts. To activate, use the YouTube video instructions to log into your Kami account. Be sure to use the district username and password. https://www.youtube.com/watch?v=Ly6D\_sPskuI&feature=youtu.be

Note: If you are using a personal computer, you will need to install the Kami extension. Click here for the link to install: https://chrome.google.com/webstore/detail/kami-extension-pdf-and-do/ecnphlgnajanjnkcmbpancdjoidceilk?hl=en

## **Need more info?**

Visit https://www.chino.k12.ca.us/Page/32069 for helpful answers to FAQs

### **Additional Resources for Homework Help:**

- 1. Teacher office hours: Tues/Wed 1:45 2:30 PM & Thurs/Fri 7:45 8:30 AM
- 2. Email your teacher (found on syllabus) any question(s) you would like to go over during office hours
- 3. Tutorial videos:
	- a. YouTube videos: search by topic (i.e. solving two-step linear equations)
	- b. patrickJMT.com
	- c. brightstorm.com
	- d. Khanacademy.org
- 4. Homework Hotline Harvey Mudd College
	- a. Call 1-877-827-5462 or
		- b. Visit askhmc.org
- 5. Wolfram Alpha (solutions to homework problems, with worked-out steps)